# **Manual de instrucciones**

**Vista general del producto Vista superior**

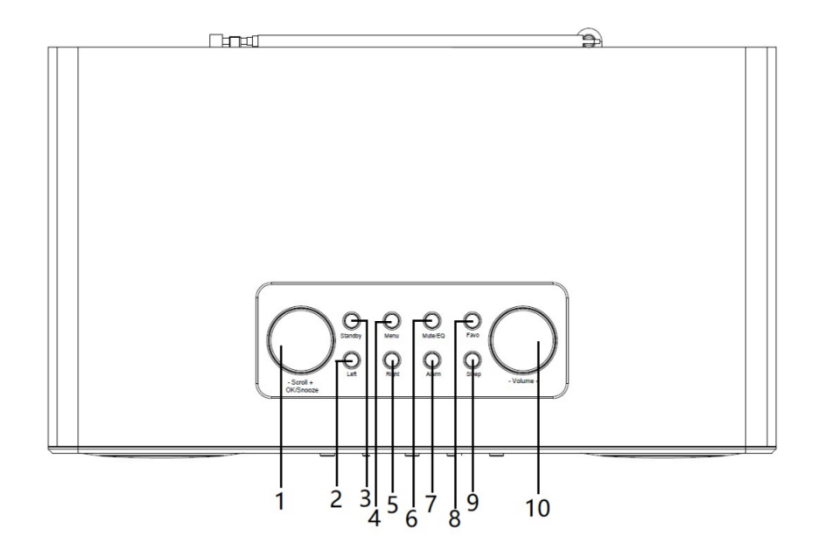

**Vista posterior**

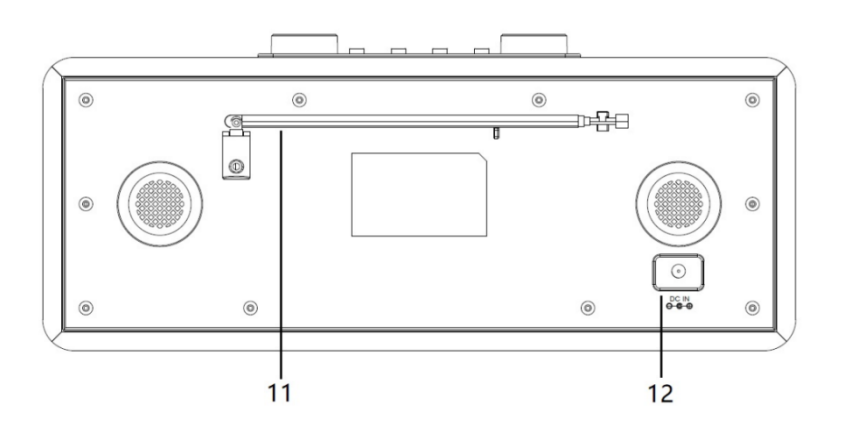

**Vista frontal**

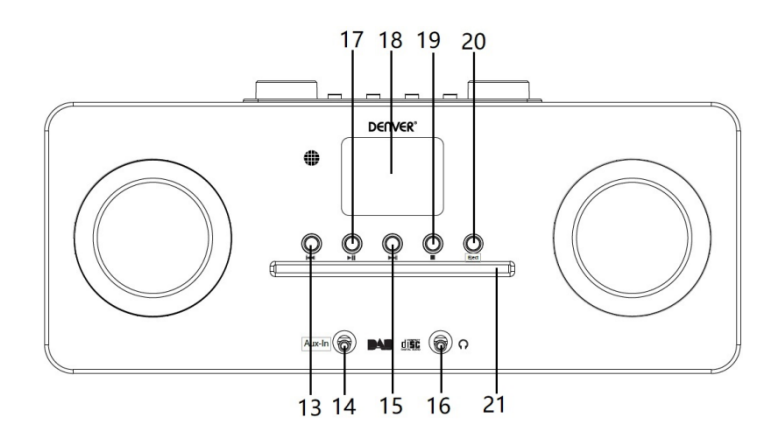

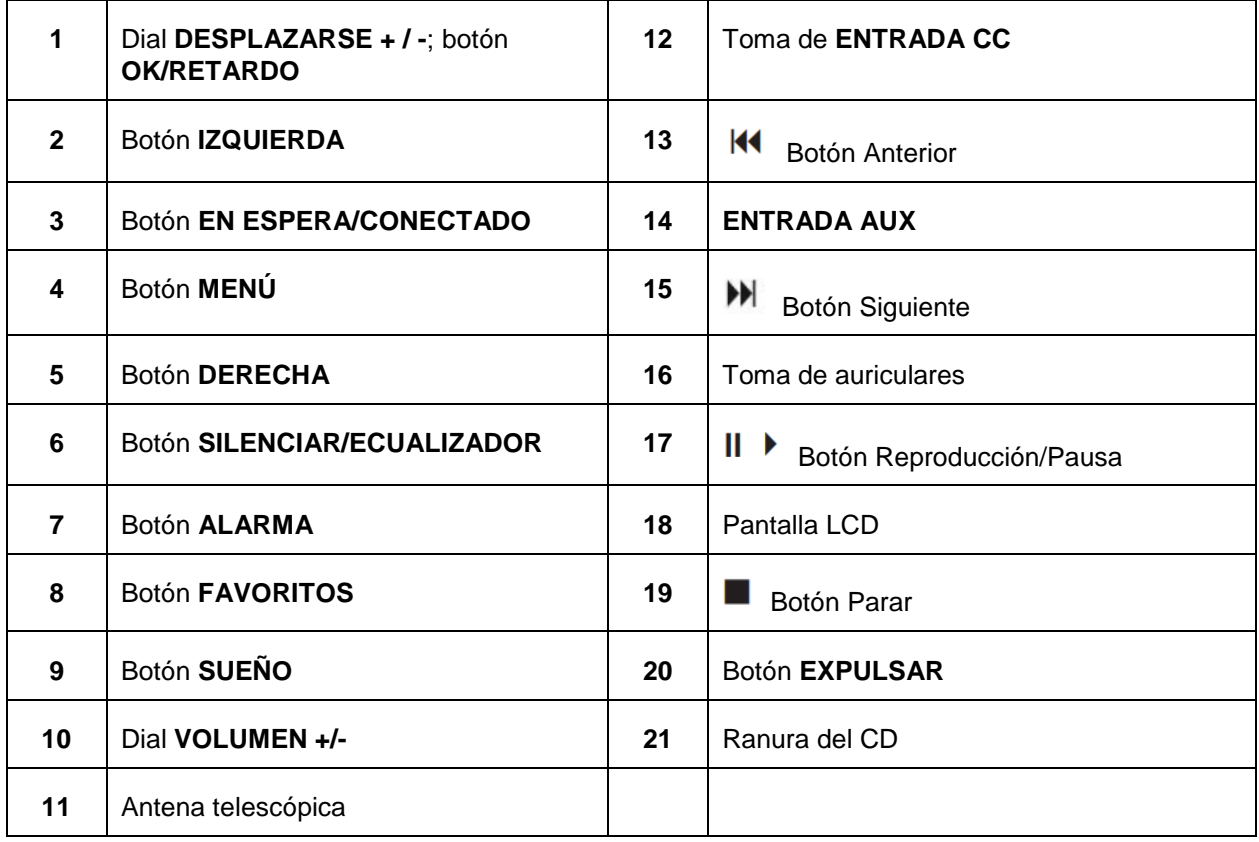

# **Mando a distancia**

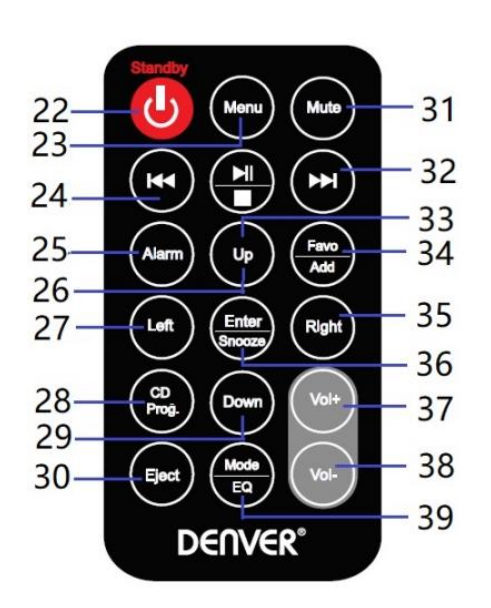

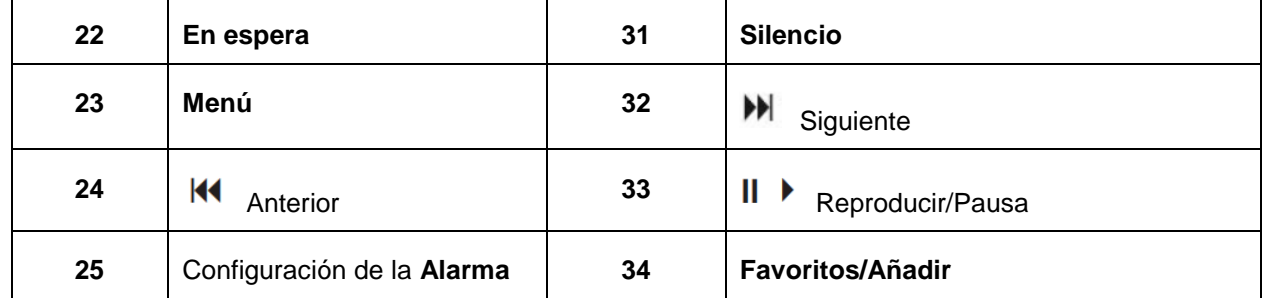

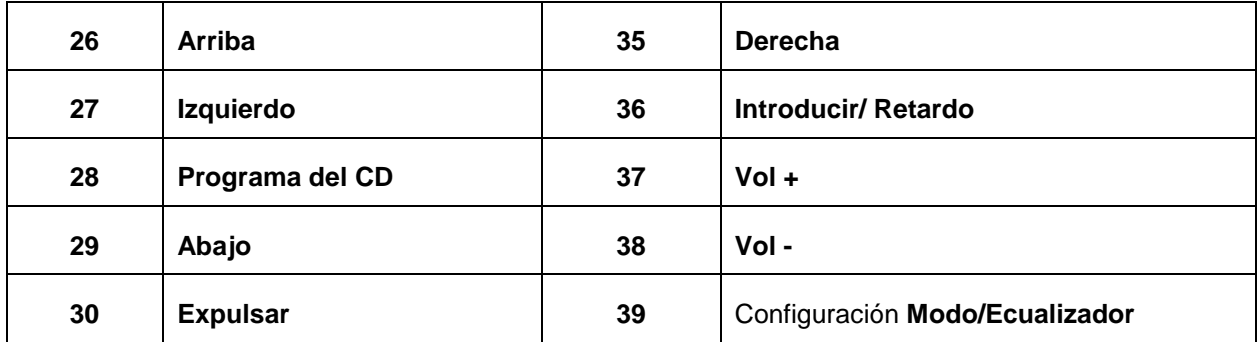

# **Conexión de alimentación**

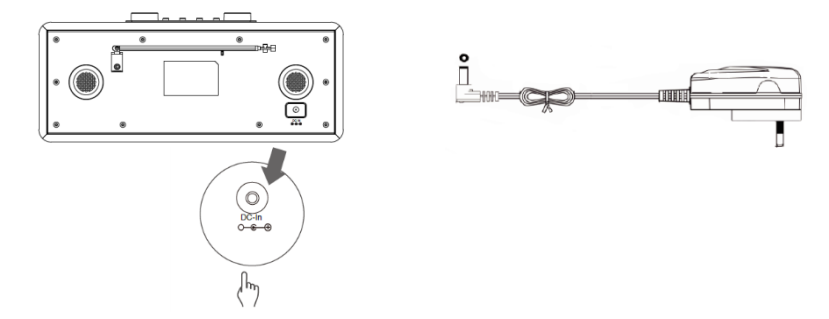

- 1. Conecte el adaptador de alimentación con la radio y después conecte el adaptador de alimentación a la toma de corriente. La unidad está encendida.
- 2. Pulse el botón **Standby** para cambiar la unidad a modo en espera. Para apagar la unidad, pulse el botón **Standby** y desenchufe la unidad de la toma de corriente.

# **Configuración de red**

Los usuarios que encuentren problemas de red pueden encontrar útiles estas opciones para diagnosticar y solucionar los problemas de red.

- 1 Pulse el botón **Menu** y seleccione **Configuración - de red,** pulse el botón **OK/SNOOZE** para confirmarlo.
- 2 Gire el dial **SCROLL + / -** para seleccionar la opción de configuración de red que desee y posteriormente pulse el botón **OK/SNOOZE** para confirmar su configuración.

## **Ajustar el volumen**

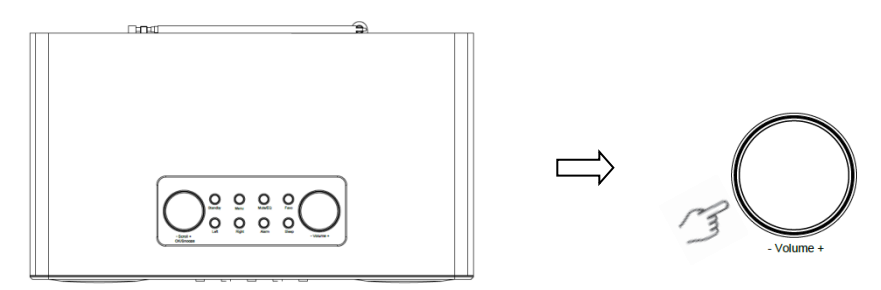

Use el dial **VOLUME + / -** o los botones **Vol +** o **Vol-** para aumentar o disminuir el volumen de la unidad.

# **Configuración de fecha y hora**

- 1 El reloj puede actualizarse automáticamente su está conectado a Internet o recibe señales DAB/FM en su ubicación.
- 2 Para configurar manualmente la fecha y la hora, pulse el botón **Menu** y seleccione **Configuración – Fecha y hora**.

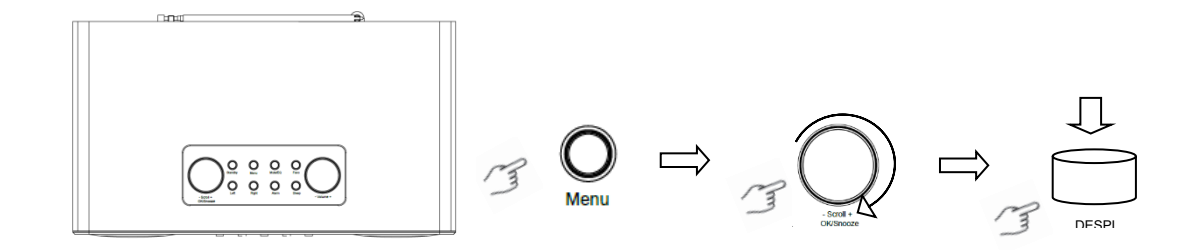

#### **Modo de Radio por Internet**

1 Pulse el botón **Menu** y seleccione el modo **Radio por Internet Radio – Skytune**, **Buscar (Skytune) o Historial.**

## **Escuchar emisoras de radio DAB**

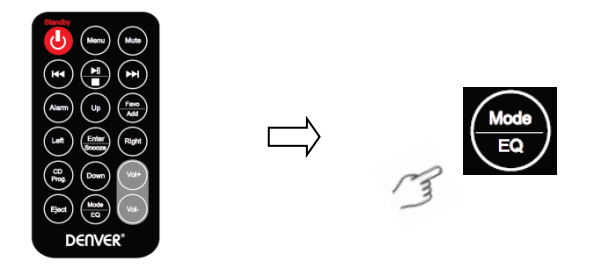

- 1. Para su uso inicial, pulse el botón **Menu** y seleccione **Configuración – Configuración DAB** , y posteriormente seleccione **Búsqueda complete DAB** para realizar una búsqueda completa y guardar la lista de emisoras en la memoria.
- 2. Pulse el botón **Menu**; use el botón **OK** para desplazarse el modo **Radio DAB**, y pulse el botón **OK**; posteriormente, gire el dial **SCROLL + / -** para seleccionar al emisora que desee de la **Lista de emisoras DAB**; pulse el botón **OK/SNOOZE** para confirmarlo.

Nota: Si cambia de área, repita el paso 1 para activar la función DAB.

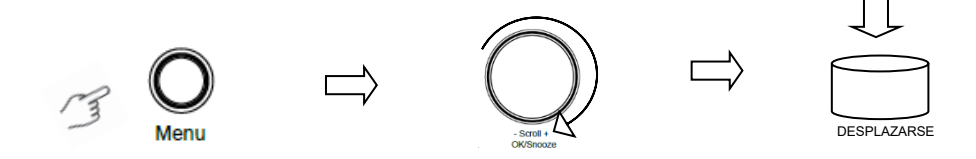

#### **Escuchar emisoras de radio FM**

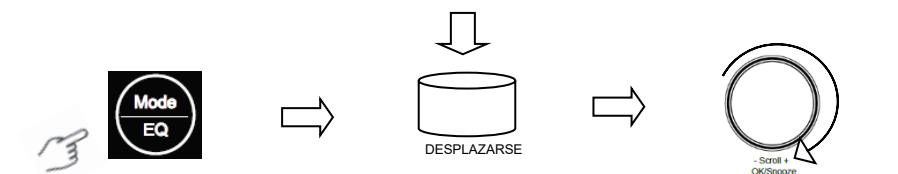

- 1. Para su uso inicial, pulse el botón **Menu** y seleccione **Configuración – Configuración FM**, y posteriormente seleccione **Búsqueda completa FM** para buscar las emisoras de radio FM.
- 2. Pulse el botón **Menu**; use el botón **OK** para desplazarse hasta el modo **Radio FM**, y pulse el botón **OK** ; gire el dial **SCROLL + / -** para seleccionar la emisora que desee en la **Lista de emisoras FM ;** pulse el botón **OK/SNOOZE** para confirmarlo.

Nota: Si cambia su área, repita el paso 1 para activar la función FM.

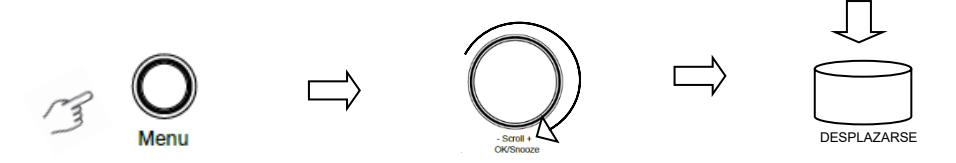

#### **Mis emisoras FM favoritas**

La radio puede almacenar hasta 10 de sus emisoras FM favoritas. Esto le permitirá acceder a sus emisoras favoritas rápida y fácilmente.

- 1. Mientras reproduce su emisora favorita, pulse durante un periodo prolongado de tiempo el botón **Favo** en el panel de control para confirmarlo.
- 2. Gire el dial **SCROLL + / -** para seleccionar "SÍ" y posteriormente pulse el botón **OK/SNOOZE** para confirmarlo.

#### **Modo reproductor de CD**

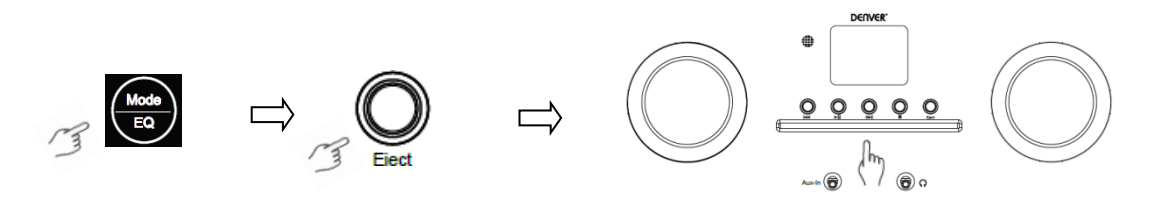

- 1 Pulse el botón **Menu** para seleccionar **Reproductor de CD**; posteriormente, inserte un CD.
- Pulse  $\parallel \bullet \text{ para reproductive of hacer una pausa en la música. Pulse } \parallel \text{ para reproductive la}$ siguiente pista; pulse | | para reproducir la pista anterior. Pulse | para detener la reproducción de la música.
- 3 Pulse el botón **Eject** para expulsar el CD.

## **Centro Multimedia**

#### **UPnP (Plug and Play Universal)**

Puede reproducir música desde un dispositivo en red que sea compatible con la función UPnP, que permite compartir datos y entretenimiento. Por ejemplo, la mayoría de los últimos ordenadores portátiles son compatibles con UPnP, y pueden reproducir música desde la aplicación Windows Media Player desde el ordenador y escuchar su radio.

Si su PC funciona bajo Microsoft Windows XP, puede usar Windows Media Player 11 (WMP11) para que actúe como su servidor multimedia UPnP (Plug and Play Universal). (Para Windows 7 o superior, descargue la versión correspondiente de Windows Media Player). Windows Media Player 11 puede descargarse desde la página web de Microsoft e instalarse siguiendo las instrucciones detalladas en el asistente de instalación.

Una vez instalado, Windows Media Player 11 creará una biblioteca de todos los archivos multimedia disponibles para él en su PC. Para añadir nuevos archivos multimedia a la biblioteca, INTRO **Archivo > Añadir a biblioteca > Opciones avanzadas**; haga clic en "Añadir" y elija los archivos que desee añadir y después haga clic en "OK".

Será necesario que conecte su radio por Internet a Windows Media Player 11 y la configure para permitir que la radio accede a la biblioteca multimedia. Para hacerlo, necesitará hacer lo siguiente:

- 1 Pulse el botón **Menu** para seleccionar **Centro Multimedia Centre**, y posteriormente entre en **UPnP**. Pulse el botón **OK/SNOOZE** para buscar todos los servidores UPnP disponibles. Puede tardar unos segundos en que la radio complete su búsqueda y antes de que se haya completado la búsqueda, la radio mostrará "Búsqueda de servidor multimedia...". La radio continuará mostrando "Lista vacía" si no se encuentran servidores UPnP.
- 2 Tras una búsqueda con éxito. Acceda a su servidor UPnP; gire el dial **SCROLL + / -** para seleccionar el servidor que desee y posteriormente pulse el botón **OK/SNOOZE** para confirmarlo (Se mostrará "Acceso denegado" en esta fase).
- 3 El PC ahora le avisará de que un dispositivo ha intentado conectarse a su servidor UPnP. Para permitir que la radio tenga acceso a los archivos multimedia, será necesario que haga clic en la pestaña "Biblioteca" de Windows Media Player 11 y accede al elemento <Compartir Multimedia> para abrir la ventana "Compartir Multimedia".

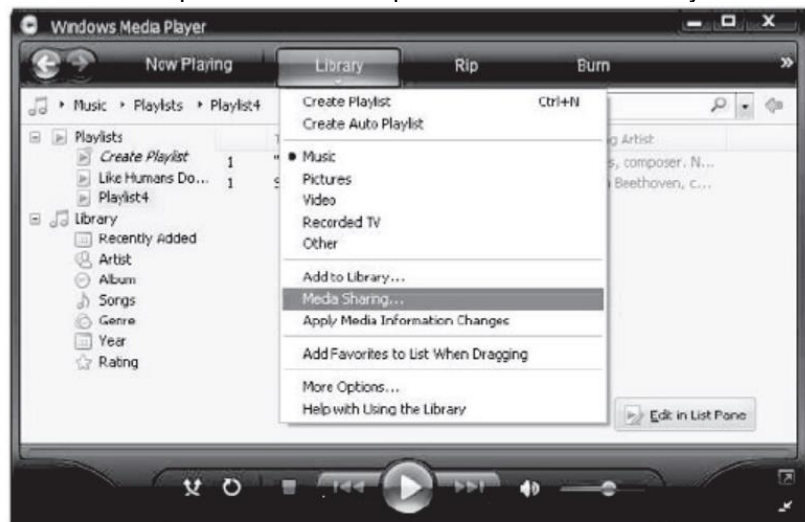

Acceso a "Compartir Multimedia" para Windows Media Player 11:

4 Desde la ventana "Compartir Multimedia", la radio aparecerá enumerada como dispositivo desconocido. Haga clic en el dispositivo desconocido, y posteriormente haga clic en el botón "Permitir". Posteriormente, haga clic en "OK". Permitir que la unidad se conecte.

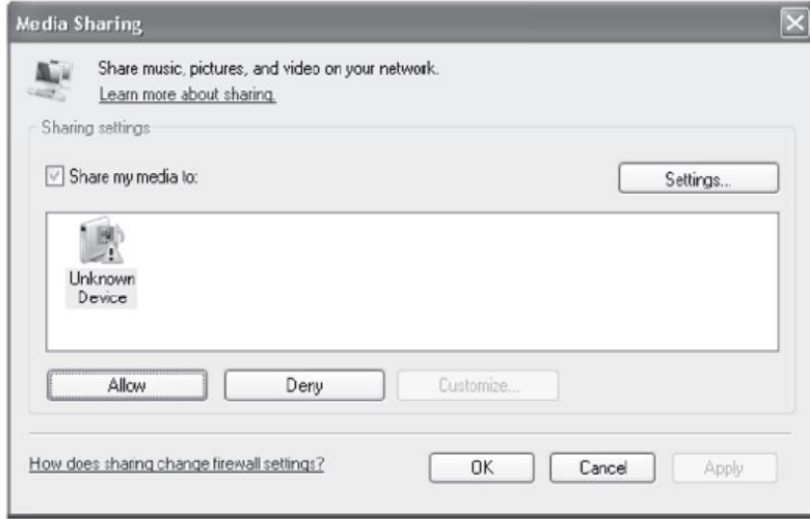

5 Gire el **dial SCROLL + / -** para seleccionar la música que desee y posteriormente pulse el botón **OK/SNOOZE** para mostrarla.

Nota: Cuando reproduzca música bajo UPnP, puede cambiar el modo de reproducción accediendo al Reproductor multimedia / Modo reproducción.

## **Entrada Auxiliar**

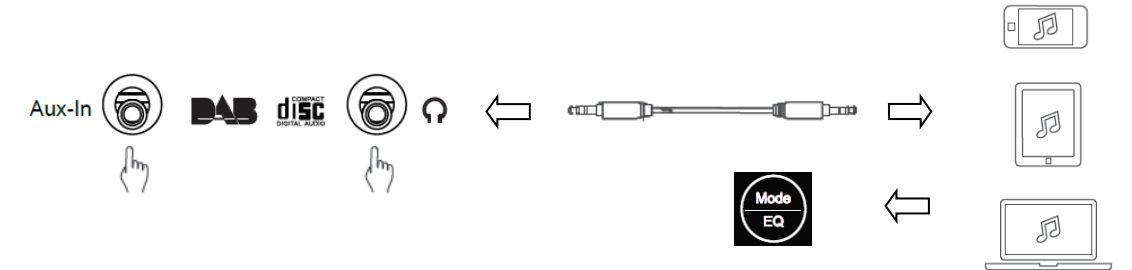

- 1. Pulse el botón **Menu** para seleccionar el modo **Entrada auxiliar** y posteriormente pulse el botón **OK** para confirmarlo.
- 2. Conecte un extremo del cable de entrada de línea de 3.5mm en el puerto de la unidad y el otro extremo en su dispositivo.
- 3. Elija la música de su dispositivo.

## **Modo Bluetooth**

- 1 Pulse el botón **Menu** hasta que se seleccione **Bluetooth**.
- 2 Desde el dispositivo Bluetooth, busque los dispositivos Bluetooth disponibles.
- 3 Seleccione "MIR-260" y conéctese.

#### **Temporizador de sueño**

Esta propiedad permite a su radio cambiar a modo en espera tras fijar un tiempo de retardo.

1 Pulse el botón **Sleep** ; gire el dial **SCROLL + / -** para seleccionar entre las opciones que aparecen debajo: Apagado, 15, 30, 45, 60, 90, 120, 150 y 180 minutos. Pulse el botón **OK/SNOOZE** para confirmar el seleccionado. El icono de retardo y el tiempo de retardo se mostrarán en la pantalla.

## **Configuración de la alarma**

La radio incluye alarmas duales. Antes de configurar la alarma, asegúrese primero de configurar el reloj.

- 1. Pulse el botón **ALARM** para activar la función de la alarma.
- 2. Gire el dial **SCROLL + / -** para seleccionar "Alarma 1" o "Alarma 2", y posteriormente pulse el botón **OK/SNOOZE** para confirmarlo.
- 3. Gire el dial **SCROLL + / -** para seleccionar las opciones (Hora, Sonido, Repetir, Volumen de la alarma), y posteriormente pulse el botón **OK/SNOOZE** para confirmar la configuración.
- 4. Cuando suene la alarma, pulse el botón **SNOOZE** para detener la alarma. La alarma volverá a sonar 9 minutos más tarde.
- 5. Cuando se detiene la alarma, pulse el botón **ALARM**; la alarma volverá a sonar al día siguiente a la misma hora.

## **Configuración de la retroiluminación**

La pantalla de esta radio dispone de retroiluminación con nivel de brillo ajustable.

- 1. Pulse el botón **Menu** y seleccione **Configuración - Atenuador,** y posteriormente pulse el botón **OK/SNOOZE** para confirmarlo.
- 2. Gire el dial **SCROLL + / -** para seleccionar **Modo** o **Nivel**, y posteriormente pulse el botón **OK/SNOOZE** para confirmarlo.
- 3. Gire el dial **SCROLL + / -** para seleccionar el nivel de retroiluminación y posteriormente pulse el botón **OK/SNOOZE** para confirmar la configuración.

## **Configuración de idioma**

Puede cambiar el idioma de la pantalla de su unidad; existe 9 opciones disponibles: Alemán, inglés, español, francés, italiano, holandés, polaco, ruso y chino.

- 1. Pulse el botón **Menu** y seleccione **Configuración - Idioma; pulse el botón OK/SNOOZE para confirmarlo.**
- 2. Gire el dial **SCROLL + / -** para seleccionar el idioma que desee y después pulse el botón **OK/SNOOZE** para confirmarlo.

#### **Reinicio a fábrica**

Realizar un reinicio predeterminado elimina toda la configuración definida por el Usuario, sustituyéndolo por los valores originales predeterminados, con lo que se pierde la fecha/hora, lista de emisoras DAB y emisoras presintonizadas.

1. Pulse el botón **Menu** y seleccione **Configuración - Reiniciar a predeterminado**; pulse el botón **OK/SNOOZE** para confirmarlo.

2. Gire el dial **SCROLL + / -** para seleccionar "Sí" y pulse el botón **OK/SNOOZE** para confirmarlo.

## **Especificaciones técnicas**

Número de artículo: MIR-260 Adaptador eléctrico: 100-240V ~ 50/60Hz Salida de audio: 2 x 10W RMS Alcance de frecuencia:

FM: 87,5 MHz hasta 108 MHz Banda III, 174 MHz hasta 240 MHz

Aviso: - Todos los productos pueden estar sujetos a cambios técnicos sin previo aviso. Además, nos reservamos el derecho de corregir errores y omisiones en el manual.

TODOS LOS DERECHOS RESERVADOS, COPYRIGHT DENVER ELECTRONICS A/S

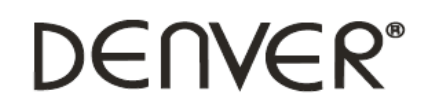

www.denver-electronics.com

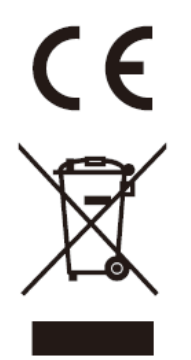

Los equipos eléctricos y electrónicos, y las pilas o baterías incluidas, contienen materiales, componentes y sustancias que pueden ser perjudiciales para su salud y para el medio ambiente si el material de desecho (equipos eléctricos y electrónicos y baterías) no se manipula correctamente.

El equipo eléctrico y electrónico y las pilas aparecen marcadas con un símbolo de un cubo de basura tachado, véase arriba. Este símbolo indica que los equipos eléctricos y electrónicos y sus pilas o baterías no deben ser eliminados con el resto de residuos domésticos, sino que deben eliminarse por separado.

Como usuario final, es importante que usted remita las pilas o baterías usadas al centro adecuado de recogida. De esta manera se asegurará de que las pilas y baterías se reciclan según la legislación y no dañarán el medio ambiente.

Todas las ciudades tienen establecidos puntos de recogida en los que puede depositar los equipos eléctricos y electrónicos y sus pilas o baterías gratuitamente, o solicitar que los recojan en su hogar. Puede obtener información adicional en el departamento técnico de su ciudad.

Por la presente, Inter Sales A/S declara que el tipo de equipo radioeléctrico tipo MIR-260 es conforme con la Directiva 2014/53/EU. El texto completo de la declaración de conformidad de la UE está disponible en la siguiente dirección de Internet: www.denver-electronics.com y posteriormente busque el ICONO situado en la línea superior de la página. Escriba el número de modelo: MIR-260. Ahora entre en la página del producto, y la directiva roja se encuentra bajo descarga / otras descargas. Rango de funcionamiento del alcance de frecuencia:

Potencia de salida máxima:

DENVER ELECTRONICS A/S Omega 5A, Soeften DK-8382 Hinnerup Dinamarca [www.facebook.com/denverelectronics](http://www.facebook.com/denverelectronics)